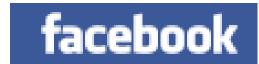

## Facebook 101

## A Guide to Using Facebook And Managing your Privacy

Teri Greenfield

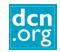

### **Facts**

- Founded in 2004 by Mark
  Zuckerberg, the name comes
  from the paper document often
  issued to college freshmen to
  help them get acquainted on
  campus.
- Facebook is a social networking website open to anyone 13 years of age or older.
- Facebook users can create and customize their own profiles with photos, videos, and information about themselves.

- Friends can browse the profiles of other friends and write messages on their pages, and play games.
- Many businesses and organizations use Facebook to promote upcoming events, increase awareness of their cause, and communicate with their members/customers.
- There are over 400 million Facebook users.

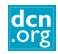

# By the end of this Presentation you will know:

- About the various types of pages on Facebook.
   The elements of a Facebook profile.
- How to sign up for Facebook.
- How to manage your privacy settings.
- What people DO on Facebook!
- How to do basic things like write a status update, upload a photo, make a comment and join a group.
- How to manage your News Feed and hide things you don't want to see regularly.

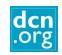

Your Home Page

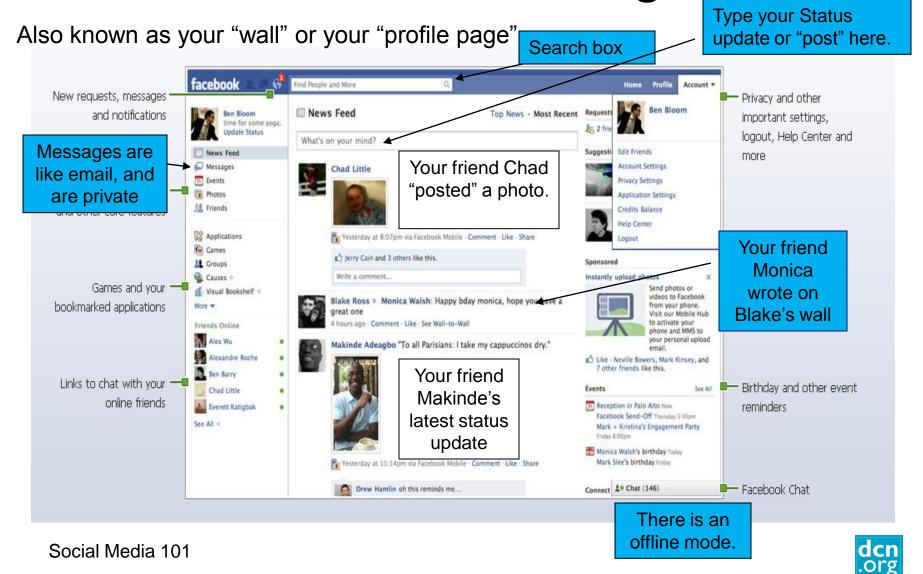

## A Friend's Wall

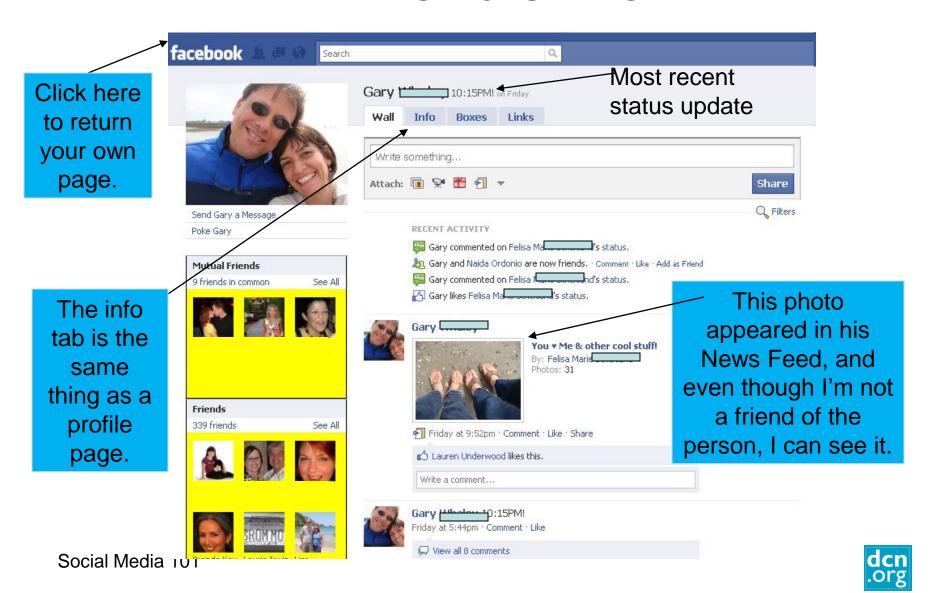

# An Organization Page

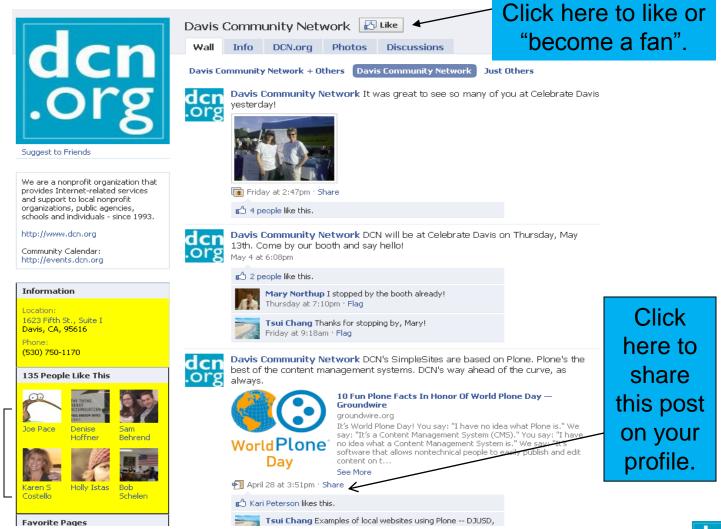

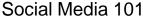

# A Group Page

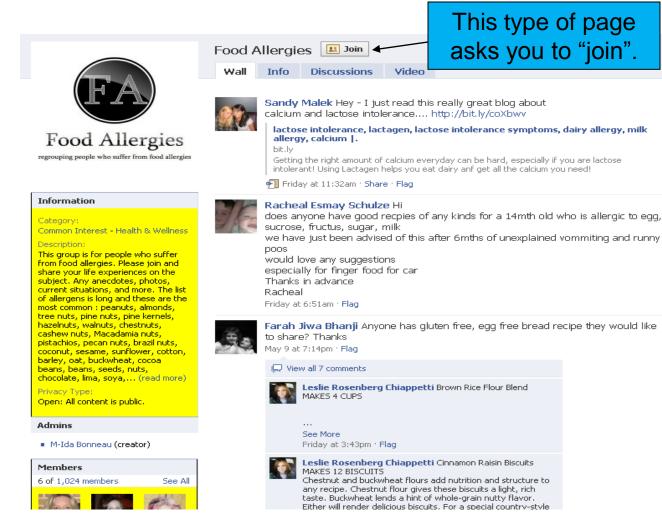

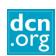

# A Fun Group Page

### Common with teenagers!

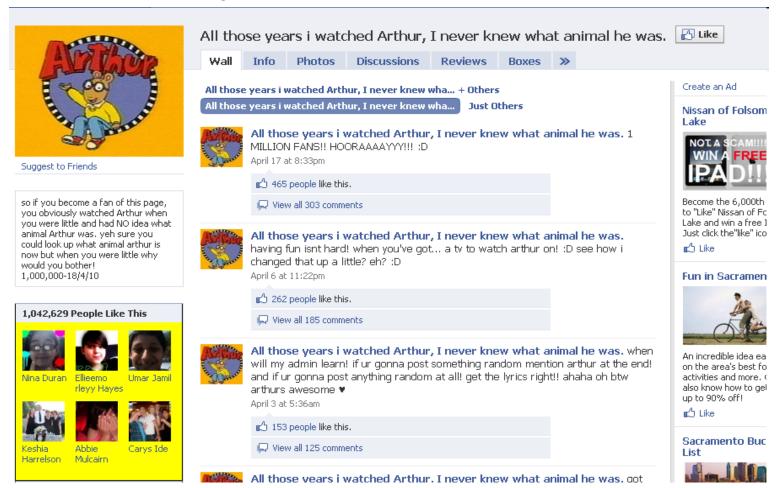

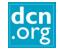

# A Community Page

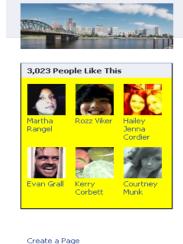

Report Page

**■** Share

Portland, Oregon Like

Info Related Posts Wikipedia

Our goal is to make this Community Page the best collection of shared knov topic. If you have a passion for **Portland, Oregon**, sign up and we'll let yo we're ready for your help. You can also get us started by suggesting the Of Page.

#### Description

From Wikipedia, the free encyclopedia

Portland is a city located in the Northwestern United States, near the confluence of the Wi Columbia rivers in the state of Oregon. As of July 2009, it has an estimated population of SE 29th most populous in the United States. It has been referred to as the most environmental city in the United States and the second most in the world. Portland is Oregon's most populo third most populous city in the Pacific Northwest, after Seattle, Washington, and Vancouver Approximately two million people live in the Portland metropolitan area (MSA), the 23rd most United States as of July 2006.

Portland was incorporated in 1851 and is the county seat of Multnomah County. The city ex Washington County to the west and Clackamas County to the south. It is governed by a cogovernment headed by a mayor and four other commissioners.

#### Read More 🖜

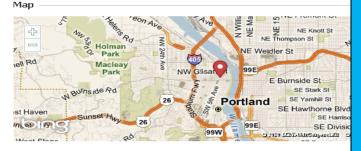

**Community Pages** are a new type of Facebook Page dedicated to a topic or experience that is owned collectively by the community connected to it. Just like official Pages for businesses. organizations and public figures, Community Pages let you connect with others who share similar interests and experiences.

Related Global Posts

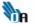

Oregonians Against Trafficking Humans ► Fair Trade: Simple Ways You Can Make a Diffeerence:

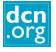

# How to Sign up

- Go to www.facebook.com.
- Enter your information and click 'Sign Up'.
- You will be sent a email with a link to confirm your registration.
- You will be given the option to search your email address book to see which of your friends are already on Facebook by entering your email login information. I recommend you skip this step.

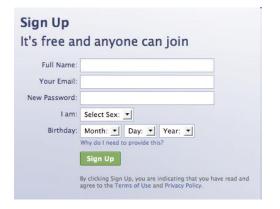

|                                                                        | Step 2<br>Profile Information | Step 3<br>Profile Picture  |                    |                |
|------------------------------------------------------------------------|-------------------------------|----------------------------|--------------------|----------------|
| Are your friends  Many of your friends mare to find your friends on Fa | y already be here. Sear       |                            | is the fastest way |                |
| You                                                                    | r Email: webdatast            | rat@gmail.com              |                    |                |
|                                                                        | ₽ Facebool                    | k will not store your pass | word. Learn More.  | Skip this step |

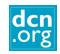

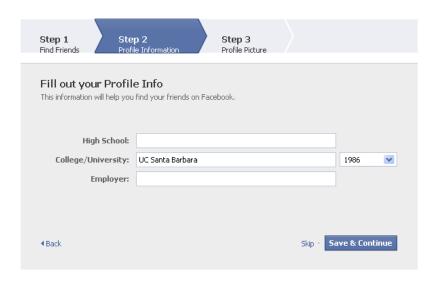

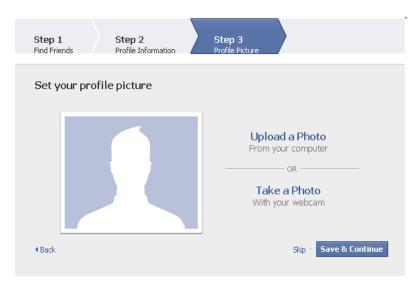

- Based on the information you enter, Facebook will make friend suggestions for you.
- Next upload a picture to your profile.

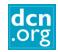

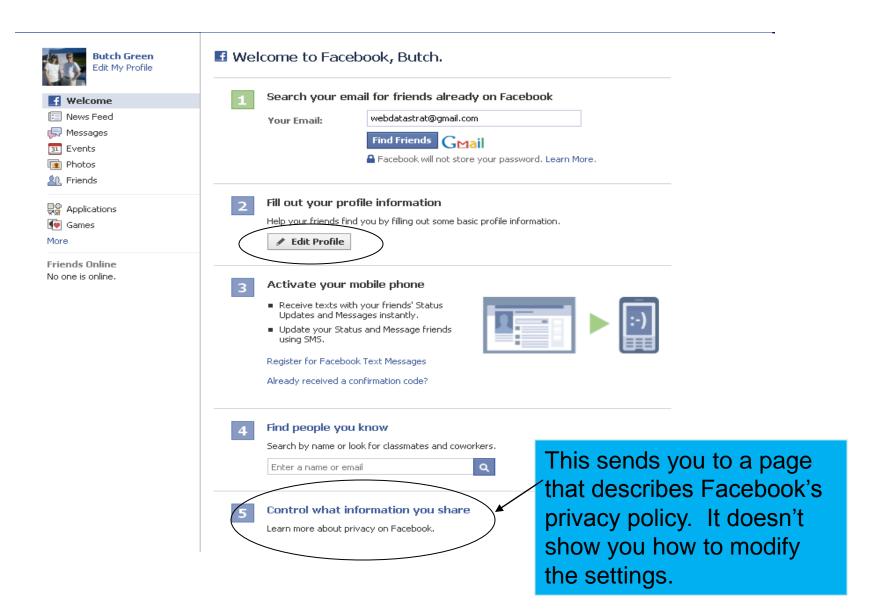

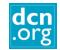

## **Enter Profile Information**

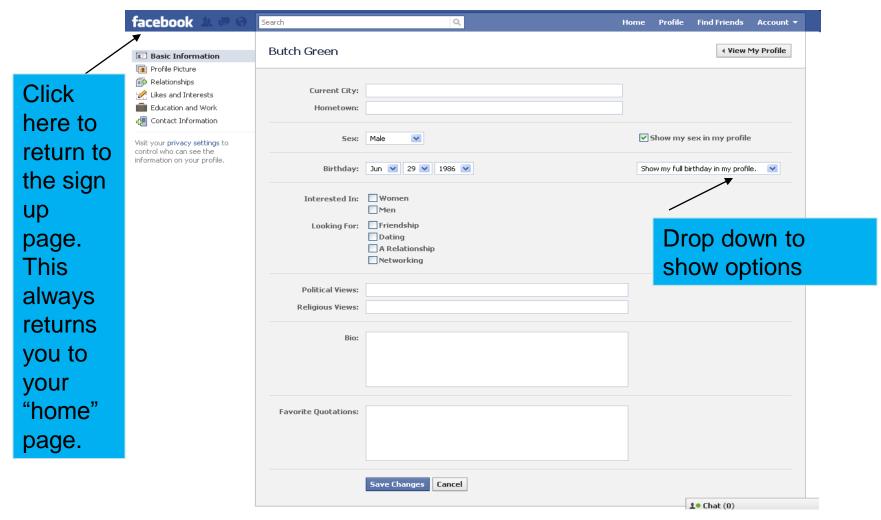

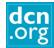

# Privacy

- Lately a very controversial topic.
- Facebook is making many changes, very quickly.
- There are now over 50 settings with more than 170 options.
- You should regularly revisit your privacy pages. Facebook doesn't notify you when changes are implemented.

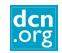

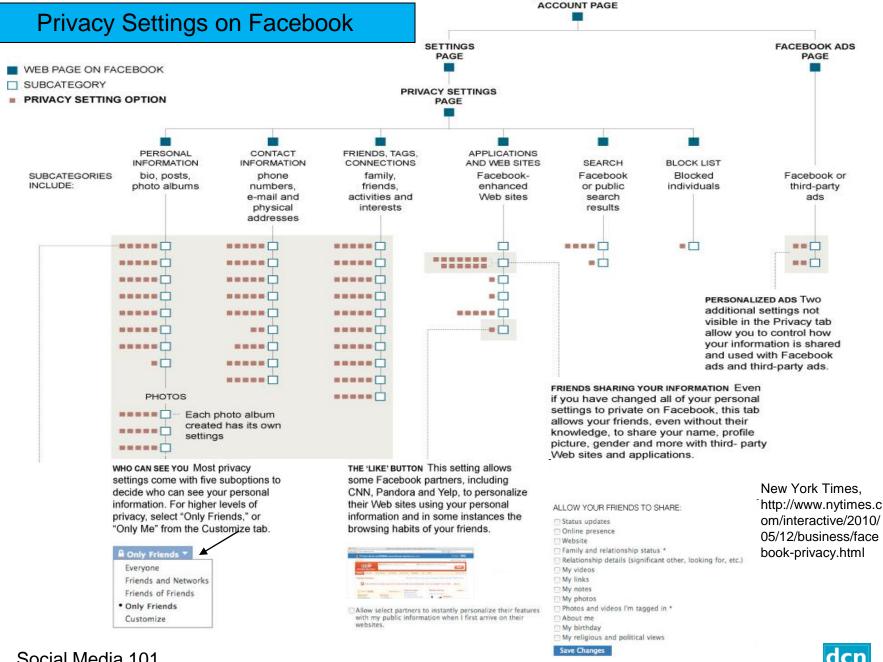

MAIN FACEBOOK

# Privacy: Quick and Easy\*

- 1. Posts by You
- 2. Photos

Privacy/Photos

Privacy/Friends, Tags and Connections

- 3. Contact info
- 4. What your friends can share about you
- 5. Personalization
- 6. Ads

\*Thanks to http://www.huffingtonpost.com/2010/05/13/facebook-privacy-settings\_n\_575732.html#

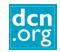

# 1. Manage Posts by You

These default to everyone. Change to "Only

How do recent changes affect your privacy?

Friends"

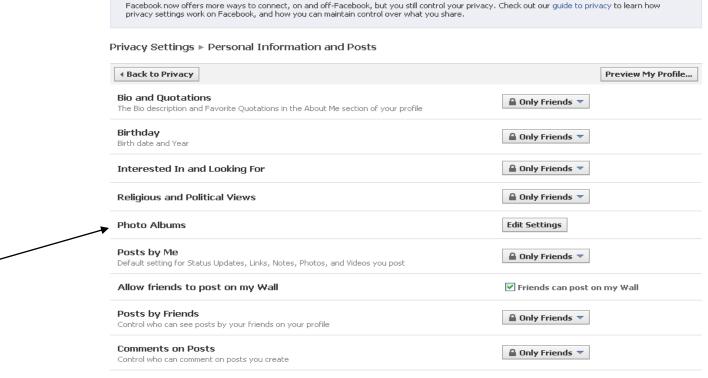

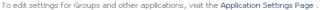

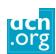

close

## 2. Photos of You

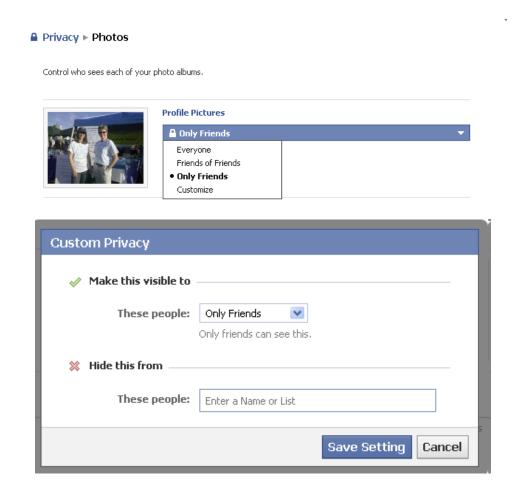

If you have already created albums, you will have to restrict every previous album individually

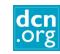

## 2. Photos of You

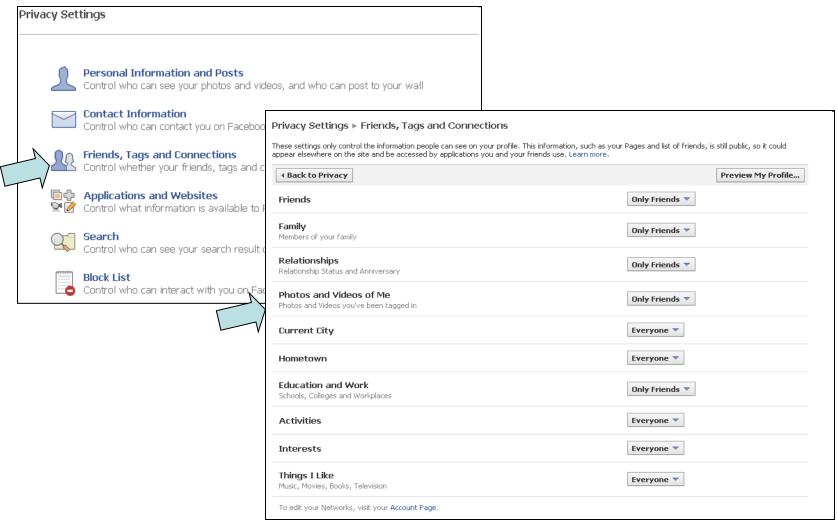

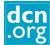

## 3. Contact Info

### **Privacy Settings**

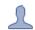

#### **Personal Information and Posts**

Control who can see your photos and videos, and who can post to your wall

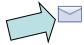

#### Contact Information

Control who can contact you on Facebook and see your contact information and email

| Privacy Settings ► Contact Information                                                            |                     |
|---------------------------------------------------------------------------------------------------|---------------------|
| ∢ Back to Privacy                                                                                 |                     |
| IM Screen Name                                                                                    | ■ Only Friends ▼    |
| Mobile Phone                                                                                      | Only Friends ▼      |
| Other Phone                                                                                       | ■ Only Friends ▼    |
| Current Address                                                                                   | Only Friends ▼      |
| Website                                                                                           | ■ Everyone ▼        |
| Add me as a friend Control who can add you as a friend from search results and from your profile  | <b>≙</b> Everyone ▼ |
| Send me a message<br>Control who can send you a message from search results and from your profile | <b>≙</b> Everyone ▼ |
| stgreen@omsoft.com                                                                                | ■ Only Friends ▼    |

Do you want people to be able to find you? Do you want more friends or fewer?

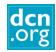

# 4. What your friends can share about you

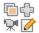

### Applications and Websites

🔛 🧭 Control what information is available to Facebook-enhanced applications and websites

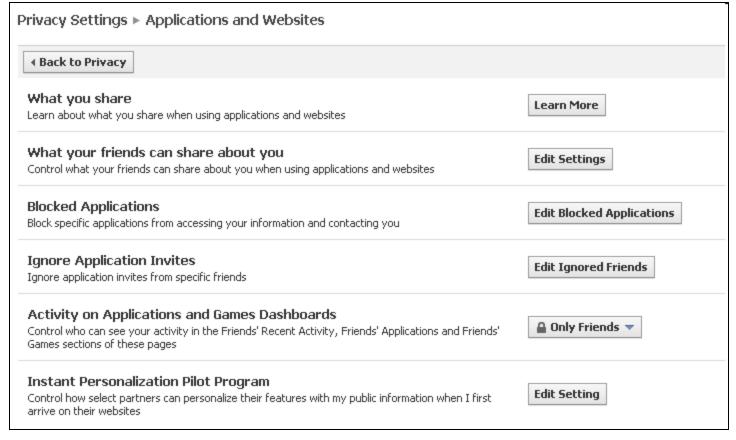

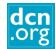

# 4. What your friends can share about you

| What your friends can share about you through applications and websites                                                                                                    |
|----------------------------------------------------------------------------------------------------|
|                                                                                                    |
| When your friend visits a Facebook Platform application or website, they may want to share certain<br>information to make the experience more social. For example, a greeting card application may use your<br>birthday information to prompt your friend to send a card.                                                                                                    |
| If your friend uses an application or website that you do not use, you can control certain types of information the application can access. Please note that applications will be able to access your Name, Profile Picture, Gender, as well as any information that is visible to Everyone. They will also be able to access your Connections, except the Connections noted with an asterisk below. In those cases, although the information is considered a Connection, you can control whether an application can access it. |
| Status updates                                                                                                    |
| Online presence                                                                                                    |
| Website                                                                                                    |
| Family and relationship status *                                                                                                    |
| <ul><li>Relationship details (significant other, looking for, etc.)</li></ul>                                                                                                    |
| My videos                                                                                                    |
| My links                                                                                                    |
| My notes                                                                                                    |
| My photos                                                                                                    |
| Photos and videos I'm tagged in *                                                                                                    |
| About me                                                                                                    |
| My birthday                                                                                                    |
| My religious and political views                                                                                                    |

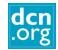

## 5. Personalization

### **Instant Personalization Pilot Program**

Control how select partners can personalize their features with my public information when I first arrive on their websites

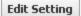

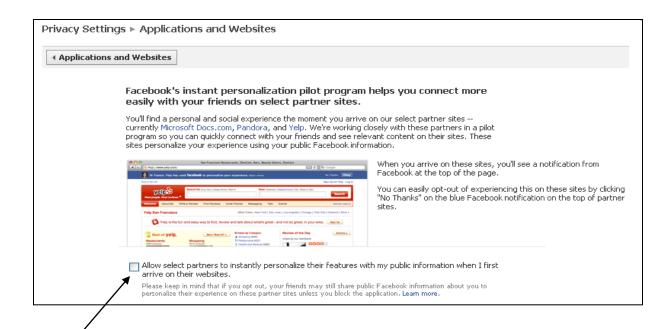

If this is checked, third party applications can adjust their ad offerings based on what you post to Facebook.

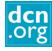

## 6. Facebook Ads

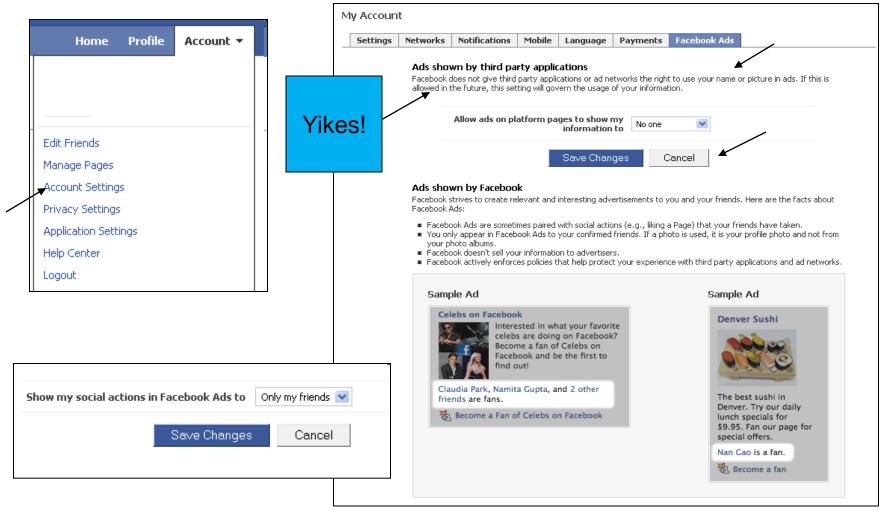

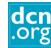

# Manage Notifications

It's a good idea to get a notification when you have been tagged in a photo, video, or someone writes on your wall. The rest are your choice. If they are all checked, you will receive many emails.

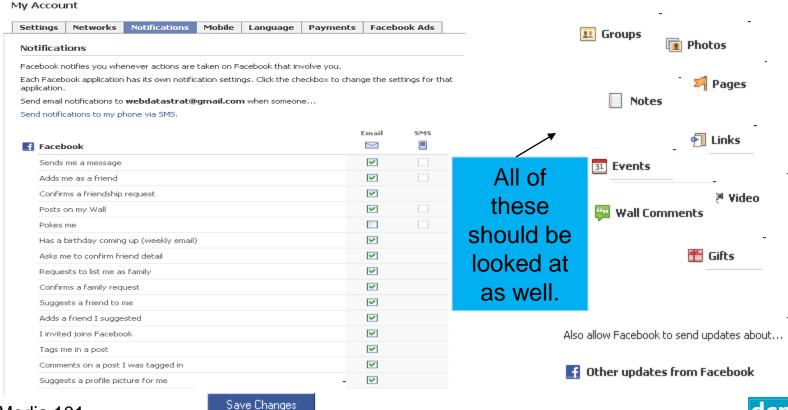

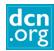

## I'm here now. What do I do?

### Add friends

Use the Search box to look for friends on FB.
 You are given the choice to send the request or send only a message, or both.

### Respond to friend requests

- You decide whether or not you confirm or ignore the request.
- You can also block people if you don't want someone to find you.

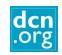

## I'm here now. What do I do?

- Write a status update (post)
- Comment on a friend's status update, photo, link, or video
- "Like" a friend's status update, photo, link or video
- Write on a friend's wall
  - Be careful that you don't write your own status update on a friend's wall.
  - Click on Facebook in upper left to return to your home page.

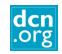

## **Uploading Photos**

- You can upload a photo within a status update OR
- You can create a photo album OR
- You can upload from your phone
- Be sure to check privacy settings
- Don't upload photos unless you know it is okay with the people in the photos. Especially children.
- You can choose to "tag" your photos or let others do that.

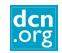

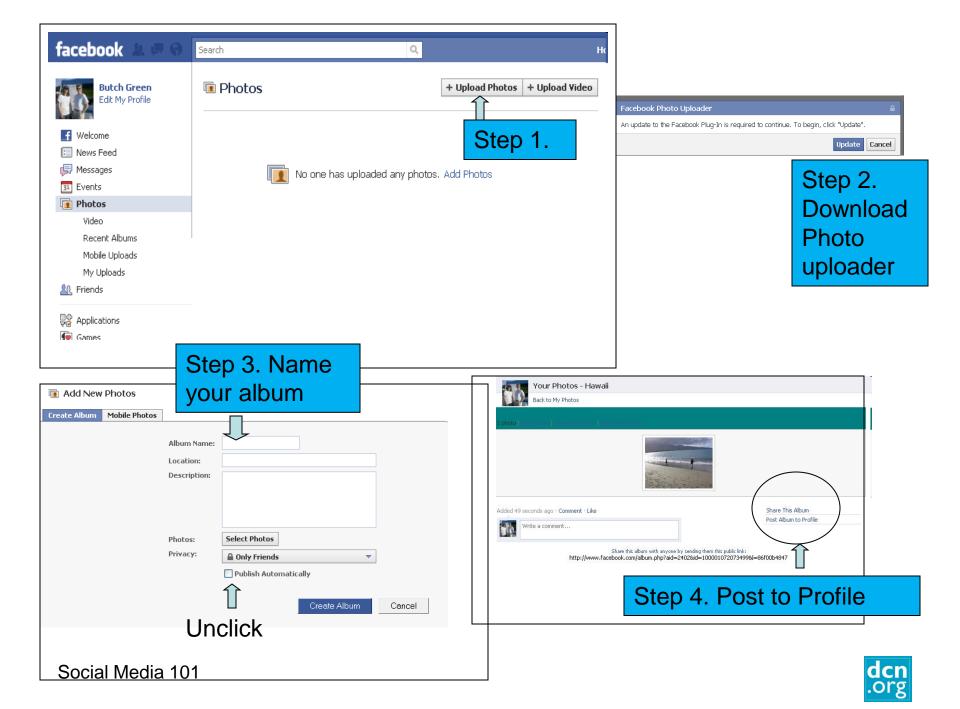

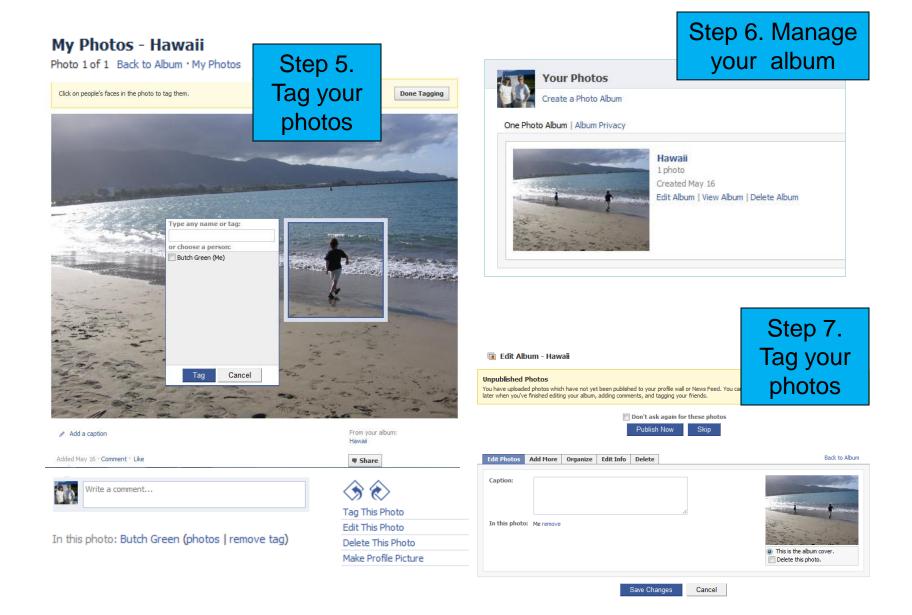

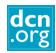

# Playing Games

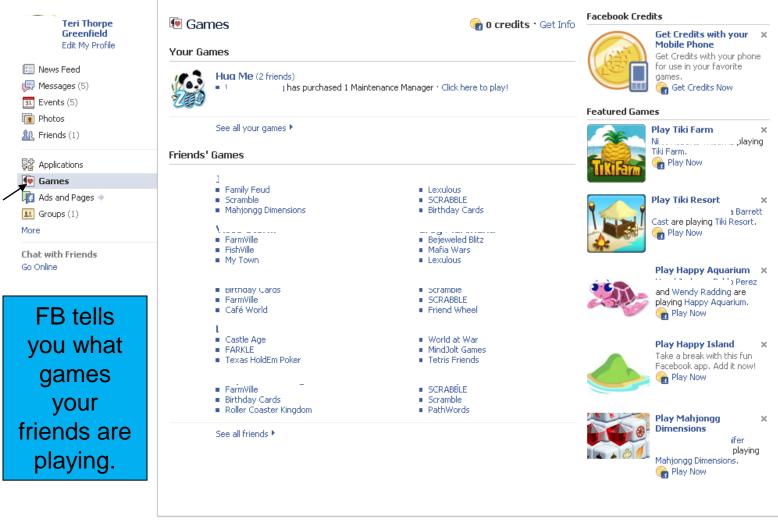

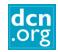

# Managing Your News Feed

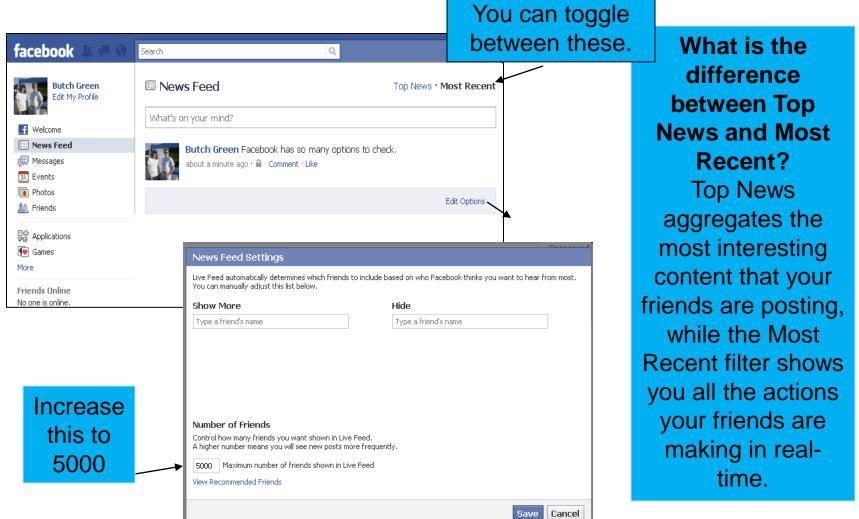

Social Media 101

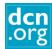

# Managing Your News Feed

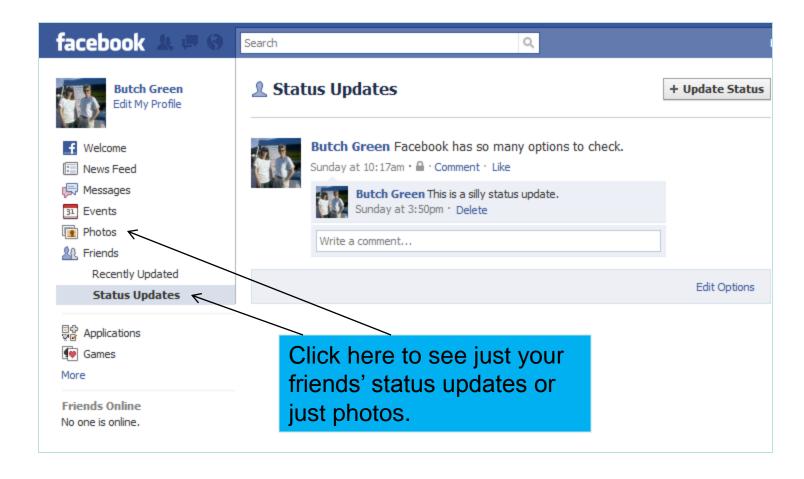

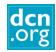

# Removing Friends' Game Updates from your News Feed

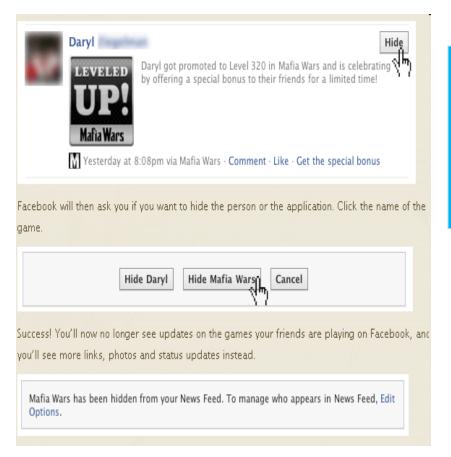

You can hide your friend's game notifications or all notifications from that game. You can also click here to delete them from your notification list.

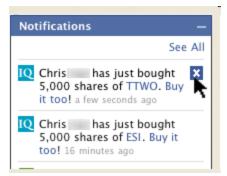

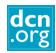

# Frequently asked questions

What if I want to delete something I wrote?

Any comment you make has a delete option under it.

How do I delete something on my Wall?

Hold your mouse on the right side of the item and you will see a "Remove " option.

What if I don't want to be someone's friend?

You click "Ignore". You have to decide whether you want to "friend" everyone who asks you.

What is Private and what is Public?

Anything on your Wall or the Info section of your Profile is public. You set the options to "only friends", "friends of friends" or "everyone".

In addition, every group you "join" or "like" will be recorded on your wall, unless you change the settings.

What is "Wall to Wall?"

That is a conversation between you and another friend. If you both have mutual friends, they will see this conversation unless you change the settings.

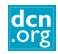

## Frequently Asked Questions (cont.)

Why did "Become a Fan" change to "Like"?

Facebook: "We believe this change offers you a more light-weight and standard way to connect with people, things and topics in which you are interested."

 Is there a difference between "liking" something a friend posts and liking a page?

Yes. When you click "Like" on a Page, you are making a connection to that Page. The Page will be displayed in your profile, and in turn, you will be displayed on the Page as a person who likes that Page. The Page will also be able to post content into your News Feed. When you "like" something a friend posts, it is only associated with that post.

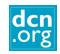

## Links

- http://mashable.com/guidebook/facebook/
- http://www.businessinsider.com/how-to-lock-down-your-facebook-profile-2010-5#
- http://www.nytimes.com/interactive/2010/05/12/business/facebookprivacy.html
- http://www.huffingtonpost.com/2010/05/13/facebook-privacysettings n 575732.html

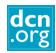

# For more information about DCN classes, go to:

www2.dcn.org

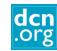